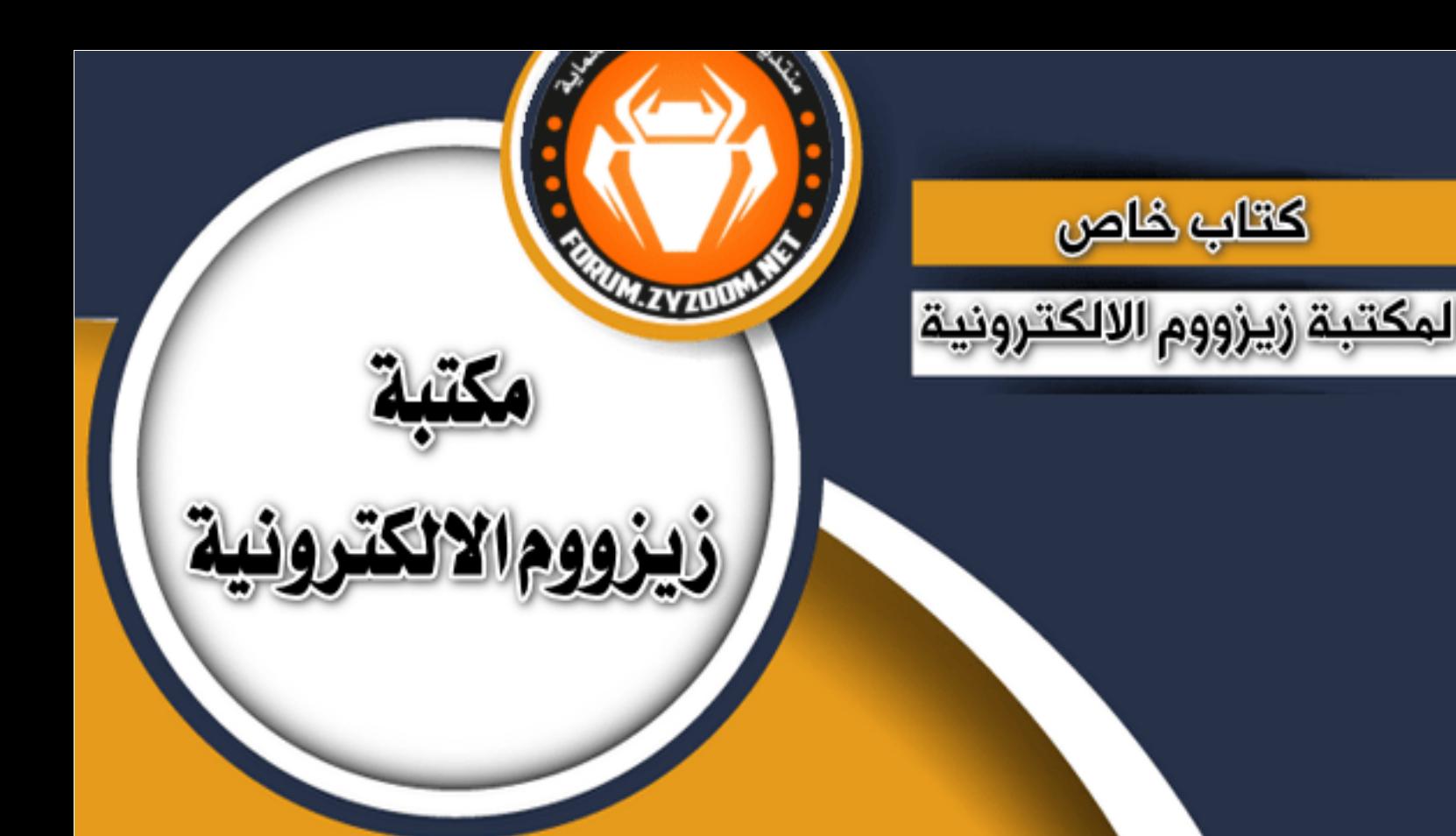

# **سلسلة دروس الـ WORD الدرس 24 إزالة وضع التوافق لمستندات الWord**

## **شرح وإعداد كريم الجنابي**

forum.zyzoom.net

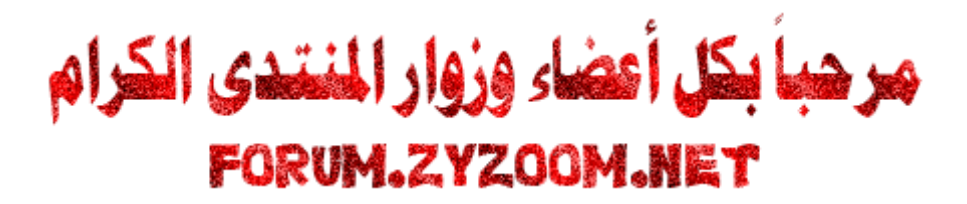

## **سلسلة دروس الـWORD**

## **الدرس 24**

## **ازالة وضع التوافق لمستندات الـword**

**نلتقيكم في درس جديد من دروس الوورد وهو كيفية ازالة وضع التوافق لمستندات الوورد**

**عند فتح مستند وورد في االصدارات الحديثة وكان قد تم انشاؤه على اصدارات سابقة من االوفيس نجد ان قسم من االدوات التعمل وقد تعطلت هذه الميزات لعدم توافق هذا المستند مع االصدار الحديث**

**لمنع حدوث مشاكل اثناء استخدام اصدارات سابقة من االوفيس**

**اليوم نتعلم كيفية ازالة وضع التوافق لتفعيل هذه االدوات المعطلة** 

**وتمكين هذه الميزات واستخدامها**

**نبدأ على بركة هللا**

**الموضوع على اصدار 2019**

**نفتح مستند الوورد فنجد نص )وضع التوافق ( في اعلى الموضوع وفي اسم الموضوع**

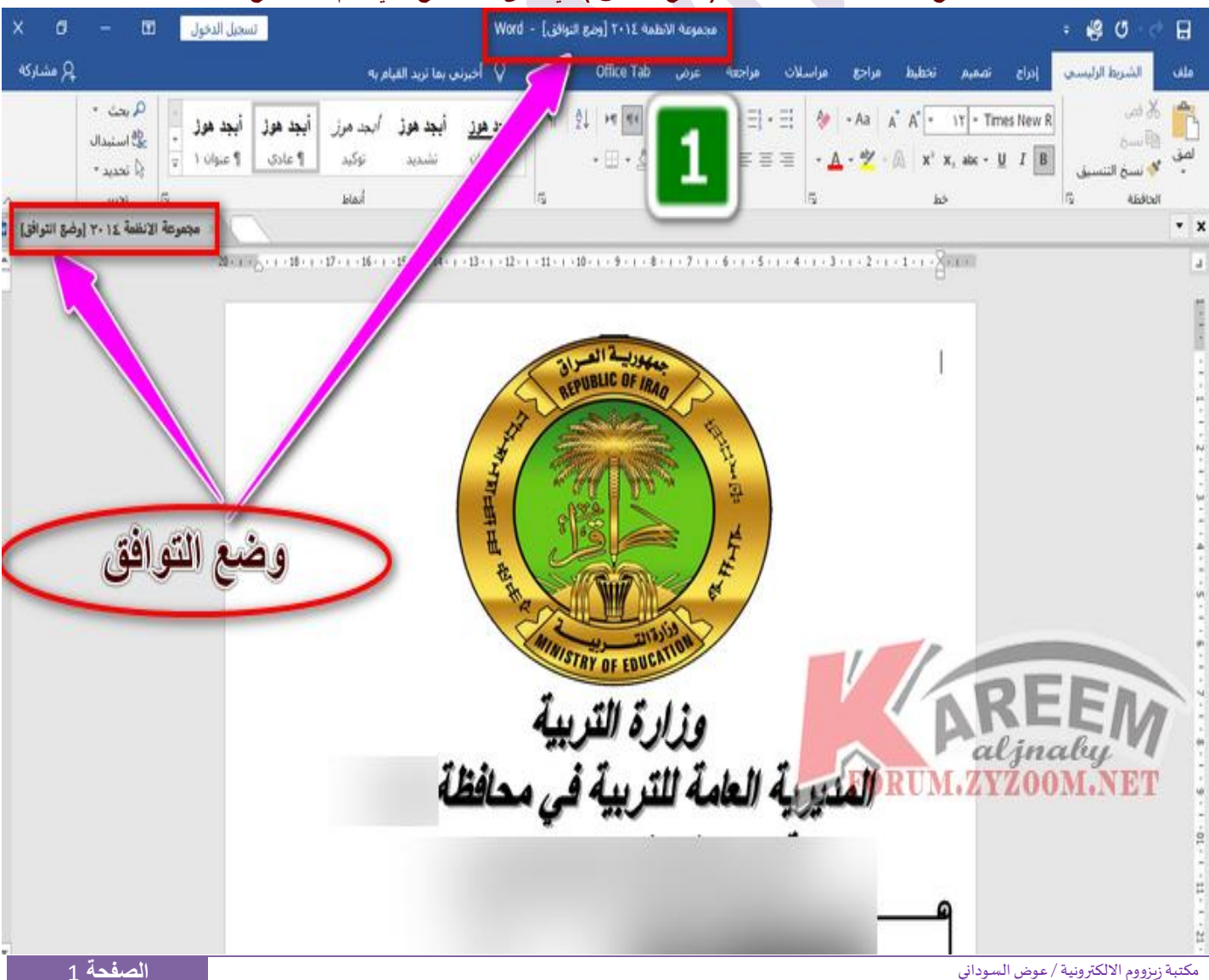

#### 2021 FORUM.ZYZOOM.NET

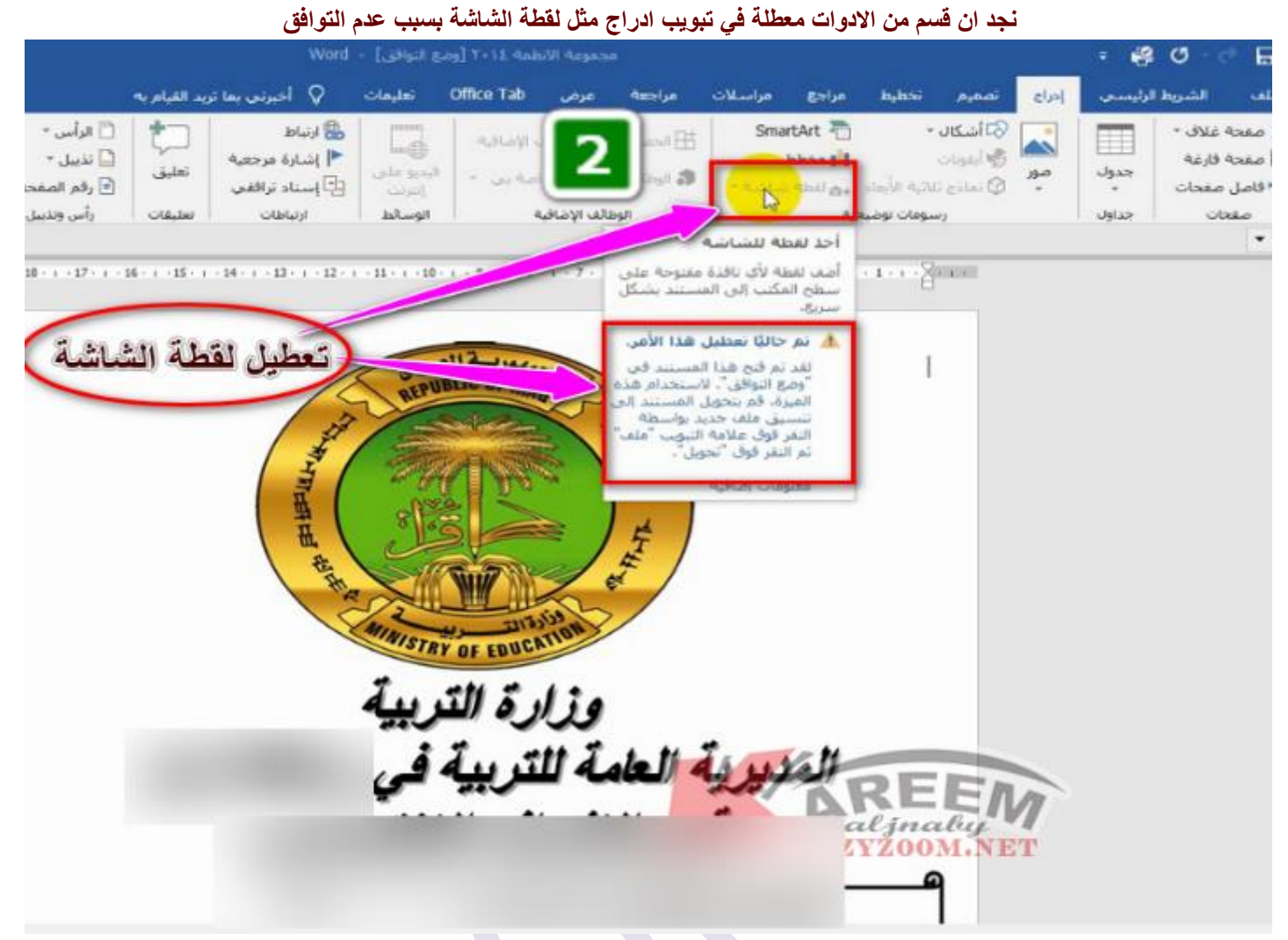

#### **كذلك تعطيل خاصية فديو على االنترنيت**

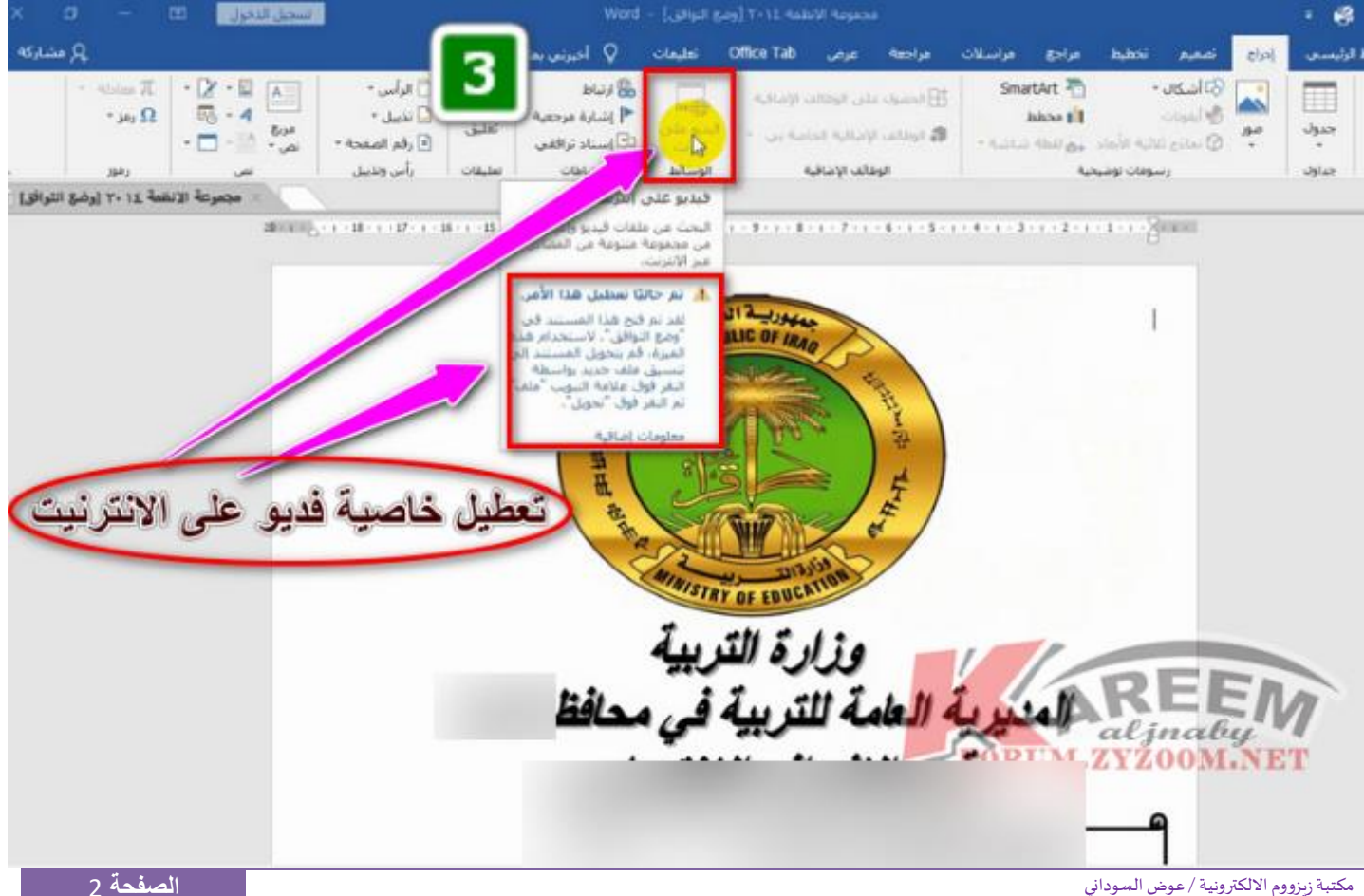

#### 2021 FORUM.ZYZOOM.NET

**وكذلك تعطيل خاصية ادراج المعادالت**

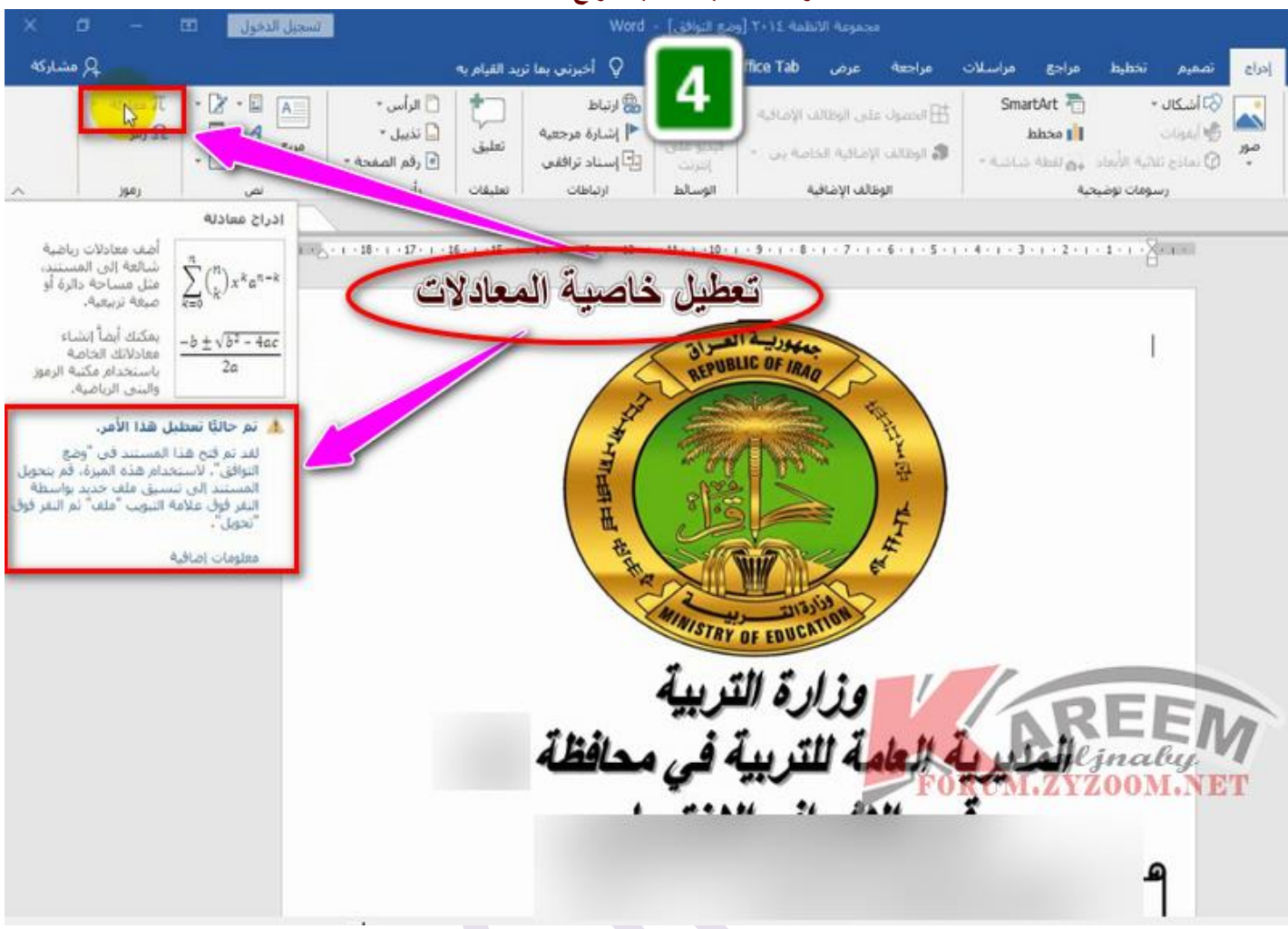

**والزالة وضع التوافق نذهب الى ملف**

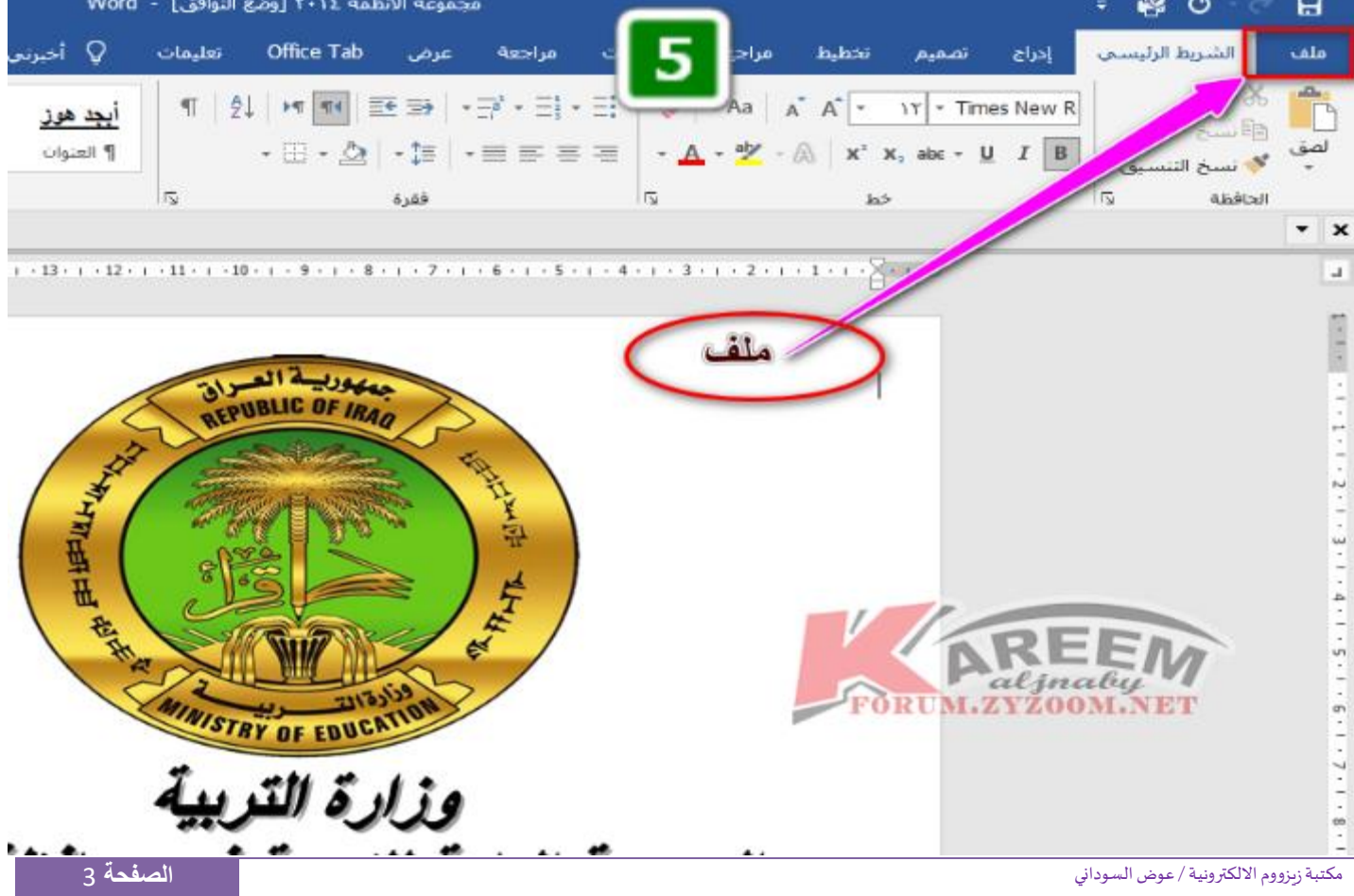

ومن معلومات <mark>نضغط على تحويل لنتمكن من استخدام الميزات الجديدة في الاصدار الحديث</mark><br>و القطعة المستخدمة المستخدمة المستخدمة المستخدمة المنطقة عليه المستخدمة السافقية السابقة المستخدمة السافقية المس

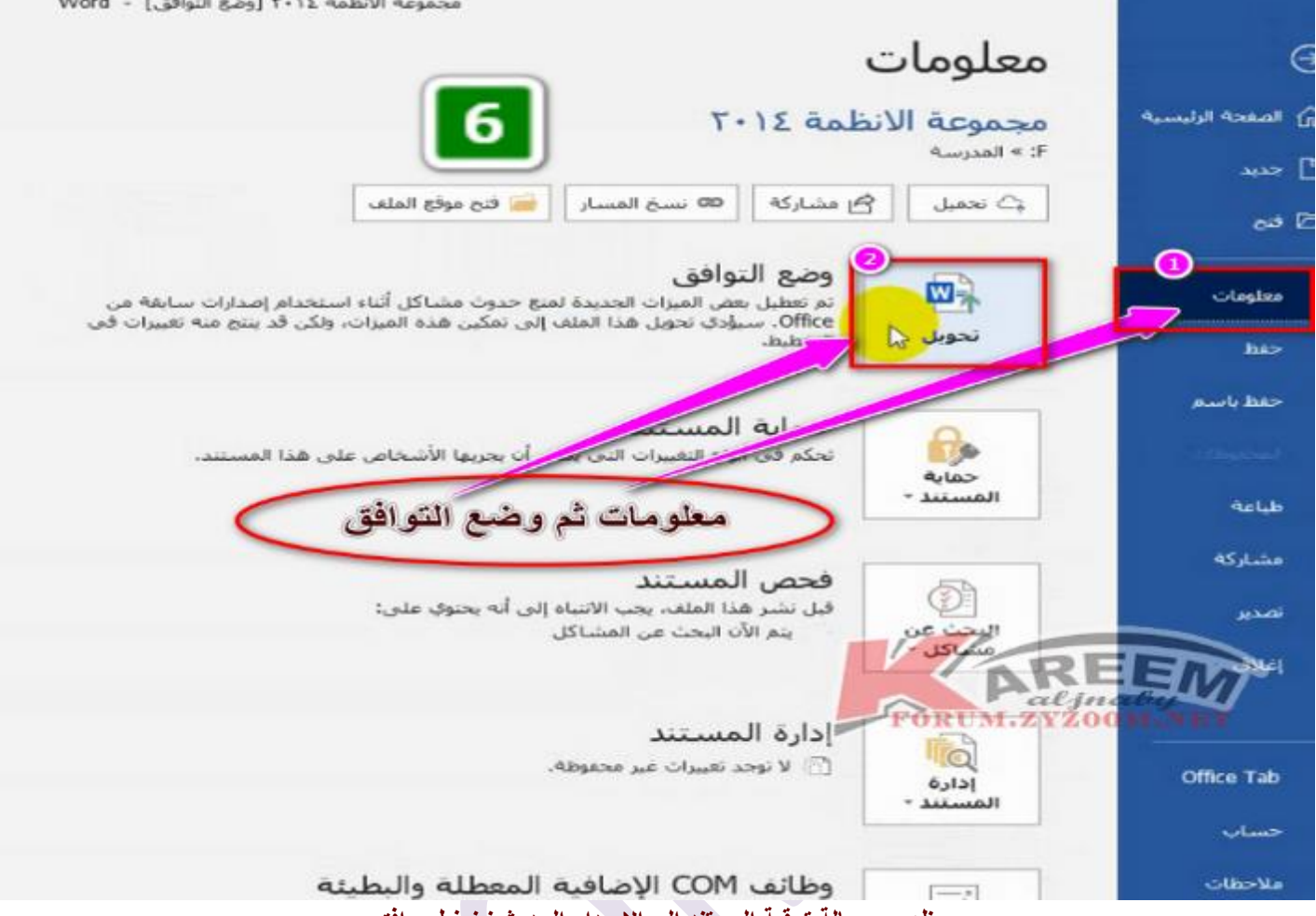

### **ظهور رسالة ترقية المستند الى االصدار الحديث نضغط موافق**

.<br>Inte

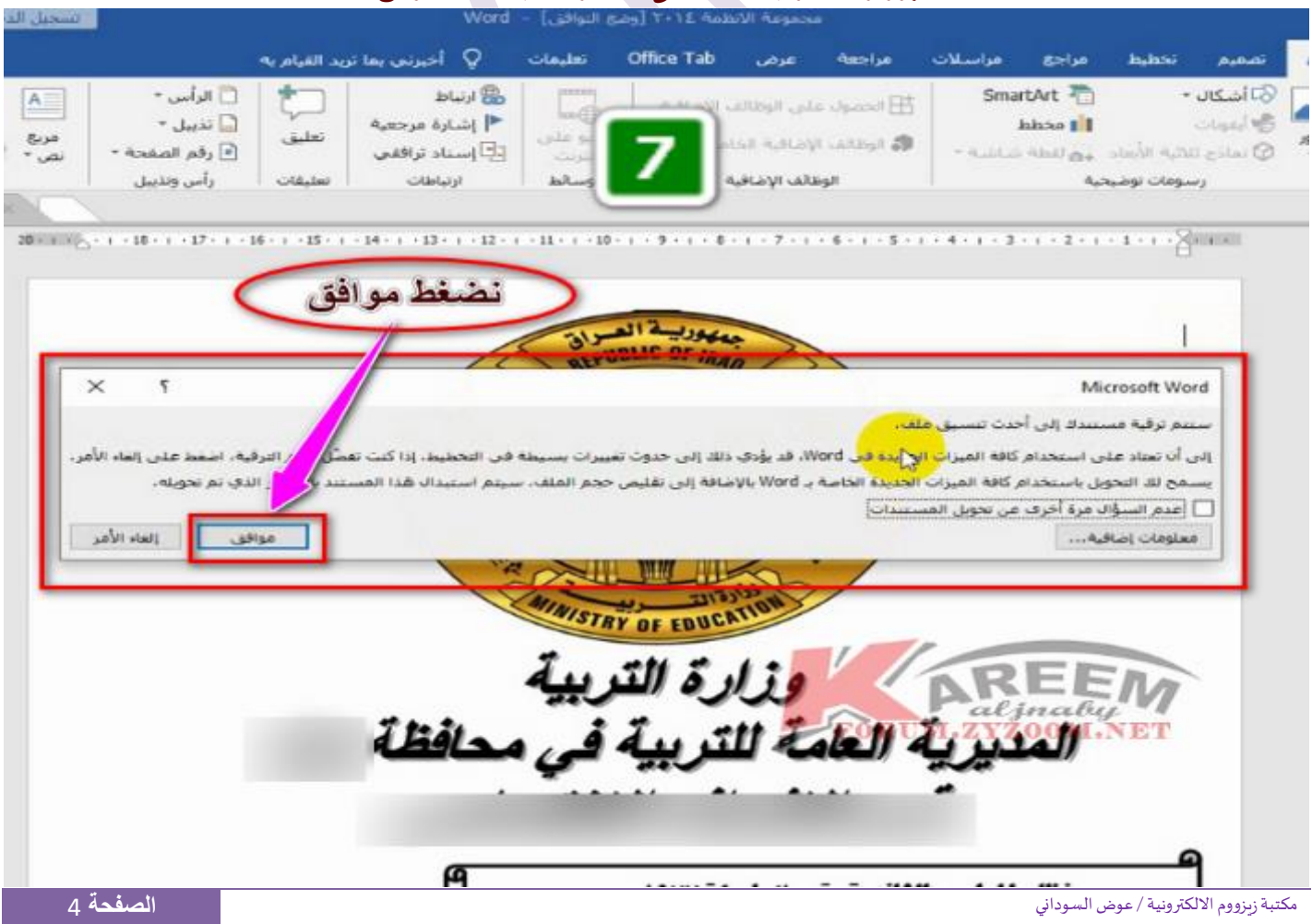

#### 2021 FORUM.ZYZOOM.NET

#### **االن تم تفعيل االدوات المعطلة في مستند الوورد لغرض استخدامها**

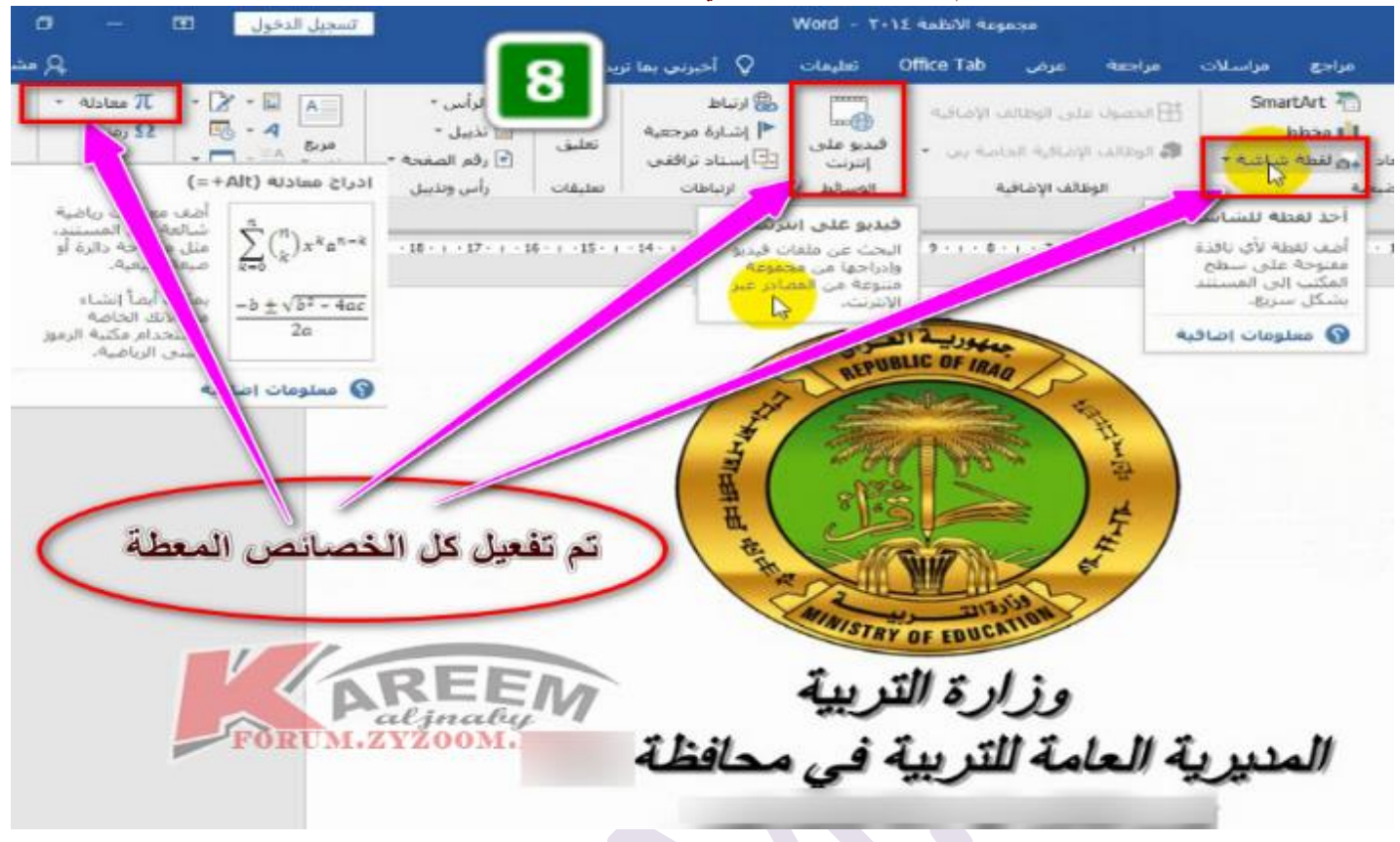

**الى هنا انتهينا من الموضوع اتمنى ان ينال احسانكم** نلتقيكم في درس اخر ان شاء الله **ارجو ان اكون قد وفقت في طرح الموضوع فمـــا كان فــيه من صـــواب فــهـــو فضـــل من اللـــه ومــاكان فــيه من خطـــأ فمـــني ومـن الشــــيطان وأســــتغفر اللــه مــنه وأتـــوب إلــــيه** forum.zyzoom.net forum.zyzoom.net

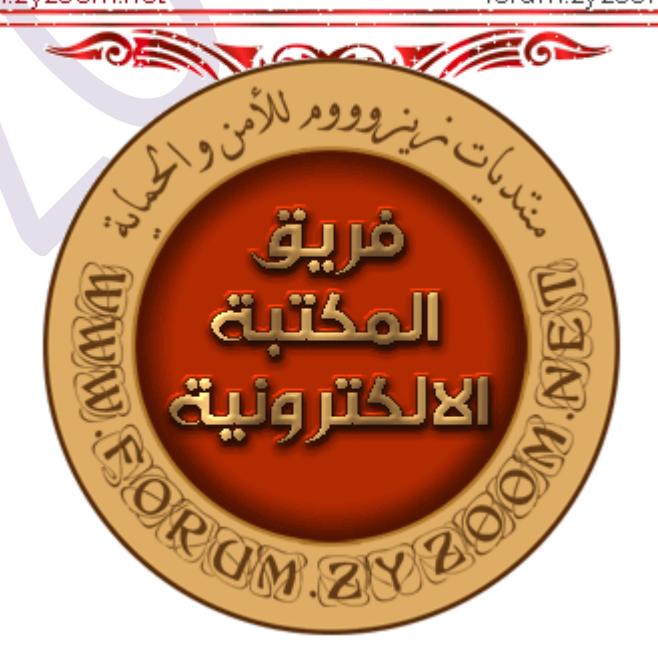

**الموضوع في منتديات زيزوووم [سلسلة دروس الـ](https://forum.zyzoom.net/threads/358449/)**♔**WORD الدرس 24**♔**ازالة وضع التوافق لمستندات الـ[word](https://forum.zyzoom.net/threads/358449/)**